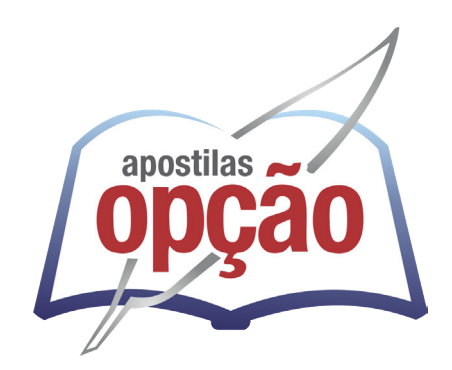

CÓD: OP-152DZ-23 7908403547418

# APUÍ-AM PREFEITURA MUNICIPAL DE APUÍ - AMAZONAS

## Assistente Administrativo

**EDITAL Nº 001/2023- DISPOSIÇÕES GERAIS**

 $\mathsf{\acute{I}}\mathsf{NDICE}$ 

## Português

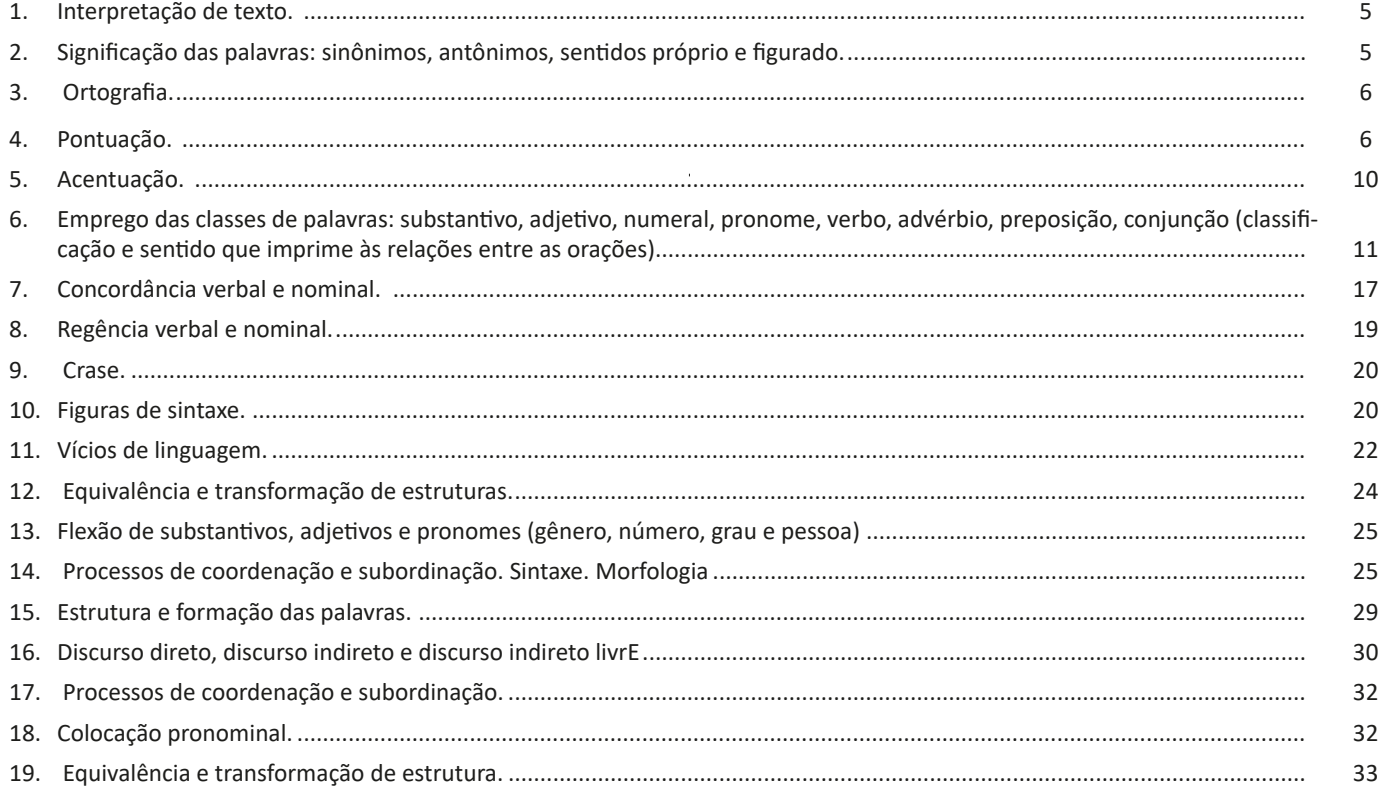

## Matemática

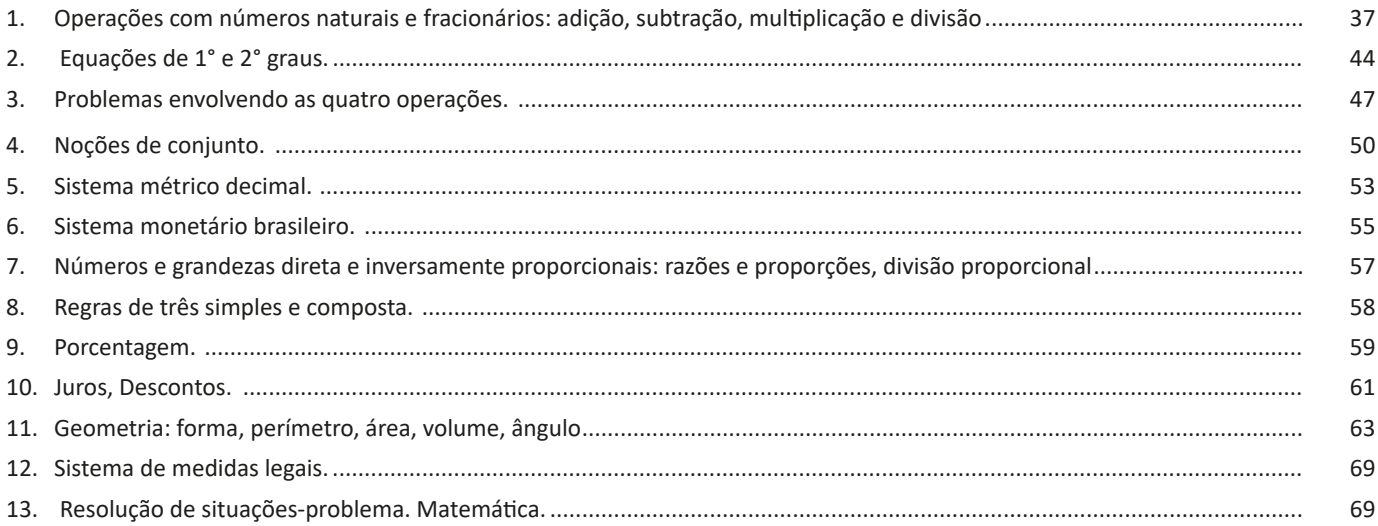

#### ÍNDICE

### *Conhecimentos Específicos Assistente Administrativo*

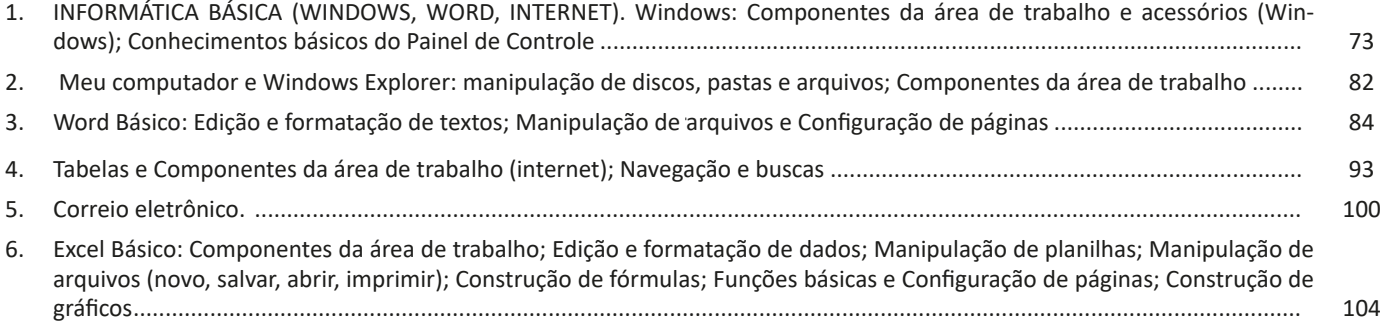

#### **CORREIO ELETRÔNICO.**

#### **E-mail**

O e-mail revolucionou o modo como as pessoas recebem mensagem atualmente7 . Qualquer pessoa que tenha um e-mail pode mandar uma mensagem para outra pessoa que também tenha e-mail, não importando a distância ou a localização.

Um endereço de correio eletrônico obedece à seguinte estrutura: à esquerda do símbolo @ (ou arroba) fica o nome ou apelido do usuário, à direita fica o nome do domínio que fornece o acesso. O resultado é algo como:

#### **maria@apostilasopcao.com.br**

Atualmente, existem muitos servidores de webmail – correio eletrônico – na Internet, como o Gmail e o Outlook.

Para possuir uma conta de e-mail nos servidores é necessário preencher uma espécie de cadastro. Geralmente existe um conjunto de regras para o uso desses serviços.

#### **Correio Eletrônico**

Este método utiliza, em geral, uma aplicação (programa de correio eletrônico) que permite a manipulação destas mensagens e um protocolo (formato de comunicação) de rede que permite o envio e recebimento de mensagens<sup>8</sup>. Estas mensagens são armazenadas no que chamamos de caixa postal, as quais podem ser manipuladas por diversas operações como ler, apagar, escrever, anexar, arquivos e extração de cópias das mensagens.

#### **Funcionamento básico de correio eletrônico**

Essencialmente, um correio eletrônico funciona como dois programas funcionando em uma máquina servidora:

**– Servidor SMTP (Simple Mail Transfer Protocol):** protocolo de transferência de correio simples, responsável pelo envio de mensagens.

**– Servidor POP3 (Post Office Protocol – protocolo Post Office) ou IMAP (Internet Mail Access Protocol):** protocolo de acesso de correio internet), ambos protocolos para recebimento de mensagens.

Para enviar um e-mail, o usuário deve possuir um cliente de e-mail que é um programa que permite escrever, enviar e receber e-mails conectando-se com a máquina servidora de e-mail. Inicialmente, um usuário que deseja escrever seu e-mail, deve escrever sua mensagem de forma textual no editor oferecido pelo cliente de e-mail e endereçar este e-mail para um destinatário que possui o formato "nome@dominio.com.br". Quando clicamos em enviar, nosso cliente de e-mail conecta-se com o servidor de e-mail, comunicando-se com o programa SMTP, entregando a mensagem a ser enviada. A mensagem é dividida em duas partes: o nome do destinatário (nome antes do @) e o domínio, i.e., a máquina servidora de e-mail do destinatário (endereço depois do @). Com o domínio, o servidor SMTP resolve o DNS, obtendo o endereço IP do servidor do e-mail do destinatário e comunicando-se com o programa SMTP deste servidor, perguntando se o nome do destinatário existe

*8 https://centraldefavoritos.com.br/2016/11/11/correio-eletronico- -webmail-e-mozilla-thunderbird/* naquele servidor. Se existir, a mensagem do remetente é entregue ao servidor POP3 ou IMAP, que armazena a mensagem na caixa de e-mail do destinatário.

#### **Ações no correio eletrônico**

Independente da tecnologia e recursos empregados no correio eletrônico, em geral, são implementadas as seguintes funções:

**– Caixa de Entrada:** caixa postal onde ficam todos os e-mails recebidos pelo usuário, lidos e não-lidos.

**– Lixeira:** caixa postal onde ficam todos os e-mails descartados pelo usuário, realizado pela função Apagar ou por um ícone de Lixeira. Em geral, ao descartar uma mensagem ela permanece na lixeira, mas não é descartada, até que o usuário decida excluir as mensagens definitivamente (este é um processo de segurança para garantir que um usuário possa recuperar e-mails apagados por engano). Para apagar definitivamente um e-mail é necessário entrar, de tempos em tempos, na pasta de lixeira e descartar os e-mails existentes.

**– Nova mensagem:** permite ao usuário compor uma mensagem para envio. Os campos geralmente utilizados são:

**– Para:** designa a pessoa para quem será enviado o e-mail. Em geral, pode-se colocar mais de um destinatário inserindo os e-mails de destino separados por ponto-e-vírgula.

**– CC (cópia carbono):** designa pessoas a quem também repassamos o e-mail, ainda que elas não sejam os destinatários principais da mensagem. Funciona com o mesmo princípio do Para.

**– CCo (cópia carbono oculta):** designa pessoas a quem repassamos o e-mail, mas diferente da cópia carbono, quando os destinatários principais abrirem o e-mail não saberão que o e-mail também foi repassado para os e-mails determinados na cópia oculta.

**– Assunto:** título da mensagem.

**– Anexos:** nome dado a qualquer arquivo que não faça parte da mensagem principal e que seja vinculada a um e-mail para envio ao usuário. Anexos, comumente, são o maior canal de propagação de vírus e malwares, pois ao abrirmos um anexo, obrigatoriamente ele será "baixado" para nosso computador e executado. Por isso, recomenda-se a abertura de anexos apenas de remetentes confiáveis e, em geral, é possível restringir os tipos de anexos que podem ser recebidos através de um e-mail para evitar propagação de vírus e pragas. Alguns antivírus permitem analisar anexos de e-mails antes que sejam executados: alguns serviços de webmail, como por exemplo, o Gmail, permitem analisar preliminarmente se um anexo contém arquivos com malware.

**– Filtros:** clientes de e-mail e webmails comumente fornecem a função de filtro. Filtros são regras que escrevemos que permitem que, automaticamente, uma ação seja executada quando um e-mail cumpre esta regra. Filtros servem assim para realizar ações simples e padronizadas para tornar mais rápida a manipulação de e-mails. Por exemplo, imagine que queremos que ao receber um e-mail de "joao@blabla.com", este e-mail seja diretamente descartado, sem aparecer para nós. Podemos escrever uma regra que toda vez que um e-mail com remetente "joao@blabla.com" chegar em nossa caixa de entrada, ele seja diretamente excluído.

*<sup>7</sup> https://cin.ufpe.br/~macm3/Folders/Apostila%20Internet%20-%20 Avan%E7ado.pdf*

#### CONHECIMENTOS ESPECÍFICOS

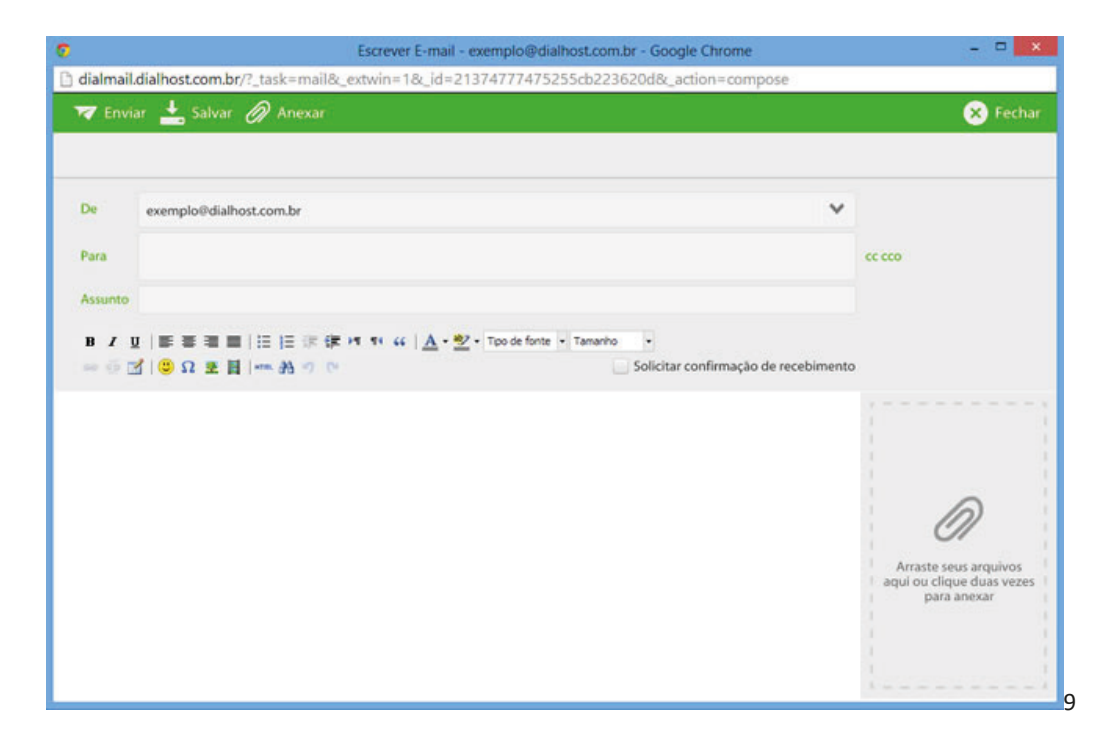

#### **Diferença entre webmail e correio eletrônico**

O webmail (Yahoo ou Gmail) você acessa através de seu navegador (Firefox ou Google Chrome) e só pode ler conectado na internet. Já o correio eletrônico (Thunderbird ou Outlook) você acessa com uma conexão de internet e pode baixar seus e-mails, mas depois pode ler na hora que quiser sem precisar estar conectado na internet.

O **Mozilla Thunderbird** é um aplicativo usado principalmente para enviar e receber e-mails . Também pode ser usado para gerenciar vários tipos de dados pessoais, incluindo compromissos de calendário e entradas, tarefas, contatos e anotações semelhantes.

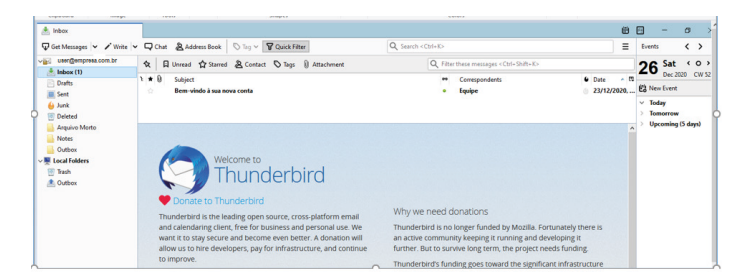

#### **Atalhos das funções principais**

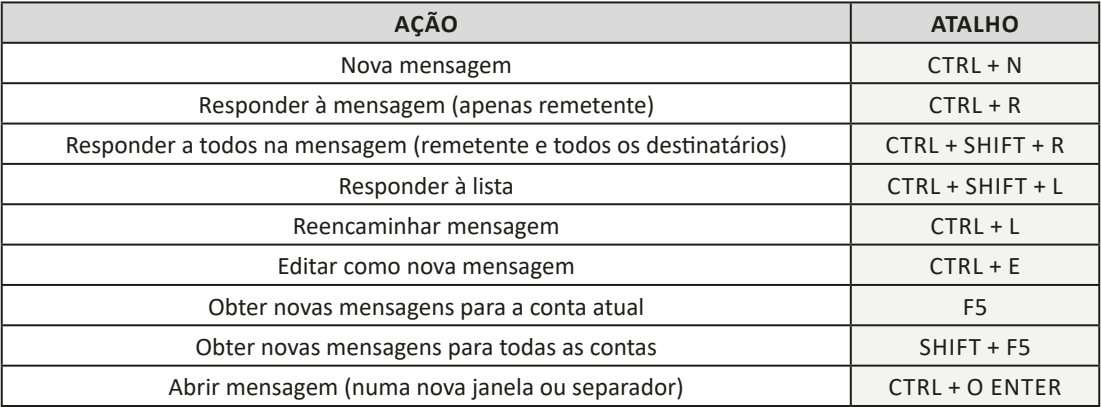

*9 https://www.dialhost.com.br/ajuda/abrir-uma-nova-janela-para-escrever-novo-email*

#### CONHECIMENTOS ESPECÍFICOS

 $(104$ 

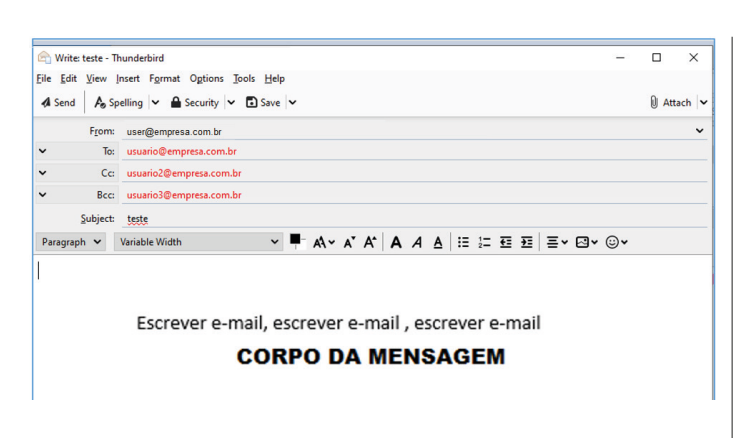

#### **Enviar e-mail**

De acordo com a figura abaixo, deve-se clicar em "Enviar" (Send) do lado esquerdo para enviar o e-mail.

![](_page_5_Figure_4.jpeg)

#### **Responder e Encaminhar mensagens**

Utiliza-se os botões Reply e Forward, ilustrador a seguir

![](_page_5_Figure_7.jpeg)

## )lá

à sua nova conta

#### **Destinatário oculto**

![](_page_5_Picture_200.jpeg)

#### **Arquivos anexos**

A melhor maneira de anexar é colar o objeto desejado no corpo do e-mail. Pode-se ainda usar o botão indicado a seguir, para ter acesso a caixa de diálogo na qual selecionará arquivos desejados.

![](_page_5_Figure_14.jpeg)

**EXCEL BÁSICO: COMPONENTES DA ÁREA DE TRABALHO; EDIÇÃO E FORMATAÇÃO DE DADOS; MANIPULAÇÃO DE PLANILHAS; MANIPULAÇÃO DE ARQUIVOS (NOVO, SAL-VAR, ABRIR, IMPRIMIR); CONSTRUÇÃO DE FÓRMULAS; FUNÇÕES BÁSICAS E CONFIGURAÇÃO DE PÁGINAS; CONS-TRUÇÃO DE GRÁFICOS**

O Microsoft Excel 2016 é um software para criação e manutenção de Planilhas Eletrônicas.

A grande mudança de interface do aplicativo ocorreu a partir do Excel 2007 (e de todos os aplicativos do Office 2007 em relação as versões anteriores). A interface do Excel, a partir da versão 2007, é muito diferente em relação as versões anteriores (até o Excel 2003). O Excel 2016 introduziu novas mudanças, para corrigir problemas e inconsistências relatadas pelos usuários do Excel 2010 e 2013.

Na versão 2016, temos uma maior quantidade de linhas e colunas, sendo um total de 1.048.576 linhas por 16.384 colunas.

O Excel 2016 manteve as funcionalidades e recursos que já estamos acostumados, além de implementar alguns novos, como<sup>10</sup>:

- 6 tipos novos de gráficos: Cascata, Gráfico Estatístico, Histograma, Pareto e Caixa e Caixa Estreita.

- Pesquise, encontra e reúna os dados necessários em um único local utilizando "Obter e Transformar Dados" (nas versões anteriores era Power Query disponível como suplemento.

- Utilize Mapas 3D (em versões anteriores com Power Map disponível como suplemento) para mostrar histórias junto com seus dados.

Especificamente sobre o Excel 2016, seu diferencial é a criação e edição de planilhas a partir de dispositivos móveis de forma mais fácil e intuitivo, vendo que atualmente, os usuários ainda não utilizam de forma intensa o Excel em dispositivos móveis.

*10 https://ninjadoexcel.com.br/microsoft-excel-2016/*

**– Planilhas:** Você pode armazenar manipular, calcular e analisar dados tais como números, textos e fórmulas. Pode acrescentar gráfico diretamente em sua planilha, elementos gráficos, tais como retângulos, linhas, caixas de texto e botões. É possível utilizar formatos pré- -definidos em tabelas.

**– Bancos de dados:** você pode classificar pesquisar e administrar facilmente uma grande quantidade de informações utilizando operações de bancos de dados padronizadas.

**– Gráficos:** você pode rapidamente apresentar de forma visual seus dados. Além de escolher tipos pré-definidos de gráficos, você pode personalizar qualquer gráfico da maneira desejada.

**– Apresentações:** Você pode usar estilos de células, ferramentas de desenho, galeria de gráficos e formatos de tabela para criar apresentações de alta qualidade.

**– Macros:** as tarefas que são frequentemente utilizadas podem ser automatizadas pela criação e armazenamento de suas próprias macros.

#### **Planilha Eletrônica**

A Planilha Eletrônica é uma folha de cálculo disposta em forma de tabela, na qual poderão ser efetuados rapidamente vários tipos de cálculos matemáticos, simples ou complexos.

Além disso, a planilha eletrônica permite criar tabelas que calculam automaticamente os totais de valores numéricos inseridos, imprimir tabelas em layouts organizados e criar gráficos simples.

#### **• Barra de ferramentas de acesso rápido**

Essa barra localizada na parte superior esquerdo, ajudar a deixar mais perto os comandos mais utilizados, sendo que ela pode ser personalizada. Um bom exemplo é o comando de visualização de impressão que podemos inserir nesta barra de acesso rápido.

![](_page_6_Picture_11.jpeg)

*Barra de ferramentas de acesso rápido.*

#### **• Barra de Fórmulas**

Nesta barra é onde inserimos o conteúdo de uma célula podendo conter fórmulas, cálculos ou textos, mais adiante mostraremos melhor a sua utilidade.

![](_page_6_Figure_15.jpeg)

*Barra de Fórmulas.*

**• Guia de Planilhas**

Quando abrirmos um arquivo do Excel, na verdade estamos abrindo uma pasta de trabalho onde pode conter planilhas, gráficos, tabelas dinâmicas, então essas abas são identificadoras de cada item contido na pasta de trabalho, onde consta o nome de cada um. Nesta versão quando abrimos uma pasta de trabalho, por padrão encontramos apenas uma planilha.

![](_page_6_Figure_19.jpeg)

 $(106)$ 

![](_page_7_Figure_1.jpeg)

**– Referências:** uma referência identifica uma célula ou um intervalo de células em uma planilha e informa ao Microsoft Excel onde procurar os valores ou dados a serem usados em uma fórmula.

**– Operadores:** um sinal ou símbolo que especifica o tipo de cálculo a ser executado dentro de uma expressão. Existem operadores matemáticos, de comparação, lógicos e de referência.

![](_page_7_Picture_87.jpeg)

**– Constantes:** é um valor que não é calculado, e que, portanto, não é alterado. Por exemplo: =C3+5.

O número 5 é uma constante. Uma expressão ou um valor resultante de uma expressão não é considerado uma constante.

#### **– Níveis de Prioridade de Cálculo**

Quando o Excel cria fórmulas múltiplas, ou seja, misturar mais de uma operação matemática diferente dentro de uma mesma fórmula, ele obedece a níveis de prioridade.

Os Níveis de Prioridade de Cálculo são os seguintes:

**Prioridade 1:** Exponenciação e Radiciação (vice-versa).

**Prioridade 2:** Multiplicação e Divisão (vice-versa).

**Prioridade 3:** Adição e Subtração (vice-versa).

Os cálculos são executados de acordo com a prioridade matemática, conforme esta sequência mostrada, podendo ser utilizados parênteses " () " para definir uma nova prioridade de cálculo.

#### **– Criando uma fórmula**

Para criar uma fórmula simples como uma soma, tendo como referência os conteúdos que estão em duas células da planilha, digite o seguinte:

 $(108)$ 

#### **• Função MÉDIA**

Esta função calcula a média aritmética de uma determinada faixa de células contendo números. Para tal, efetua o cálculo somando os conteúdos dessas células e dividindo pela quantidade de células que foram somadas.

![](_page_8_Figure_3.jpeg)

![](_page_8_Picture_78.jpeg)

#### **• Função MÁXIMO e MÍNIMO**

Essas funções dado um intervalo de células retorna o maior e menor número respectivamente.

![](_page_8_Picture_79.jpeg)

![](_page_8_Picture_80.jpeg)

#### **• Função SE**

A função SE é uma função do grupo de lógica, onde temos que tomar uma decisão baseada na lógica do problema. A função SE verifica uma condição que pode ser Verdadeira ou Falsa, diante de um teste lógico.

#### *Sintaxe*

SE (teste lógico; valor se verdadeiro; valor se falso)

#### Exemplo:

Na planilha abaixo, como saber se o número é negativo, temos que verificar se ele é menor que zero. Na célula A2 digitaremos a seguinte formula:

![](_page_8_Figure_15.jpeg)

4. (VUNESP-2019 – SEDUC-SP) Na rede mundial de computadores, Internet, os serviços de comunicação e informação são disponibilizados por meio de endereços e *links* com formatos padronizados URL (*Uniform Resource Locator*). Um exemplo de formato de endereço válido na Internet é:

(A) http:@site.com.br

(B) HTML:site.estado.gov

(C) html://www.mundo.com

(D) https://meusite.org.br

(E) www.#social.\*site.com

5. (IBASE PREF. DE LINHARES – ES) Quando locamos servidores e armazenamento compartilhados, com software disponível e localizados em Data-Centers remotos, aos quais não temos acesso presencial, chamamos esse serviço de:

(A) Computação On-Line.

(B) Computação na nuvem.

(C) Computação em Tempo Real.

(D) Computação em Block Time.

(E) Computação Visual

6. (CESPE – SEDF) Com relação aos conceitos básicos e modos de utilização de tecnologias, ferramentas, aplicativos e procedimentos associados à Internet, julgue o próximo item.

Embora exista uma série de ferramentas disponíveis na Internet para diversas finalidades, ainda não é possível extrair apenas o áudio de um vídeo armazenado na Internet, como, por exemplo, no Youtube (http://www.youtube.com).

( ) Certo

( ) Errado

7. (CESP-MEC WEB DESIGNER) Na utilização de um browser, a execução de JavaScripts ou de programas Java hostis pode provocar danos ao computador do usuário.

( ) Certo

( ) Errado

8. (FGV – SEDUC -AM) Um Assistente Técnico recebe um e-mail com arquivo anexo em seu computador e o antivírus acusa existência de vírus.

Assinale a opção que indica o procedimento de segurança a ser adotado no exemplo acima.

(A) Abrir o e-mail para verificar o conteúdo, antes de enviá-lo ao administrador de rede.

(B) Executar o arquivo anexo, com o objetivo de verificar o tipo de vírus.

(C) Apagar o e-mail, sem abri-lo.

(D) Armazenar o e-mail na área de backup, para fins de monitoramento.

(E) Enviar o e-mail suspeito para a pasta de spam, visando a analisá-lo posteriormente.

9. (CESPE – PEFOCE) Entre os sistemas operacionais Windows 7, Windows Vista e Windows XP, apenas este último não possui versão para processadores de 64 bits.

( ) Certo

( ) Errado

10. (CPCON – PREF, PORTALEGRE) Existem muitas versões do Microsoft Windows disponíveis para os usuários. No entanto, não é uma versão oficial do Microsoft Windows

(A) Windows 7

(B) Windows 10

(C) Windows 8.1

(D) Windows 9

(E) Windows Server 2012

11. (MOURA MELO – CAJAMAR) É uma versão inexistente do Windows:

(A) Windows Gold.

(B) Windows 8.

(C) Windows 7.

(D) Windows XP.

12. (QUADRIX CRN) Nos sistemas operacionais Windows 7 e Windows 8, qual, destas funções, a Ferramenta de Captura não executa?

(A) Capturar qualquer item da área de trabalho.

(B) Capturar uma imagem a partir de um scanner.

(C) Capturar uma janela inteira

(D) Capturar uma seção retangular da tela.

(E) Capturar um contorno à mão livre feito com o mouse ou uma caneta eletrônica

13. (IF-PB) Acerca dos sistemas operacionais Windows 7 e 8, assinale a alternativa INCORRETA:

(A) O Windows 8 é o sucessor do 7, e ambos são desenvolvidos pela Microsoft.

(B) O Windows 8 apresentou uma grande revolução na interface do Windows. Nessa versão, o botão "iniciar" não está sempre visível ao usuário.

(C) É possível executar aplicativos desenvolvidos para Windows 7 dentro do Windows 8.

(D) O Windows 8 possui um antivírus próprio, denominado Kapersky.

(E) O Windows 7 possui versões direcionadas para computadores x86 e 64 bits.

14. (CESPE BANCO DA AMAZÔNIA) O Linux, um sistema multitarefa e multiusuário, é disponível em várias distribuições, entre as quais, Debian, Ubuntu, Mandriva e Fedora.

( ) Certo

( ) Errado

15. (FCC – DNOCS) - O comando Linux que lista o conteúdo de um diretório, arquivos ou subdiretórios é o

(A) init 0.

(B) init 6.

(C) exit

(D) ls. (E) cd.

16. (SOLUÇÃO) O Linux faz distinção de letras maiúsculas ou minúsculas

( ) Certo

( ) Errado

112